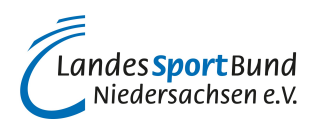

## **Instagram Live**

## **Berichten Sie live von Vereinsveranstaltungen!**

Sie organisieren eine Vereinsveranstaltung? Ihr Verein führt eine Ehrung von ehrenamtlich Engagierten durch? Ihr Verein wird von der Stadt für sein Engagement ausgezeichnet? Sie präsentieren einen neuen Sponsor oder nehmen mit einem eigenen Angebot an **"**[Sport im Park](https://www.vibss.de/vereinsmanagement/aktuelles/detail/foerderprojekt-sport-im-park-2023)**"** teil?

Dann können Sie Ihre Vereinsmitglieder, Fans und andere am Verein Interessierte mit Instagram Live ein Live-Erlebnis ermöglichen, ohne dass diese vor Ort sind. Das Live-Format ist ein direkter Draht zu Ihren Vereinszielgruppen.

Mit der von *[Instagram](/vereinsmanagement/marketing/social-media/instagram)* 2016 eingeführten Funktion Instagram Live kann Ihr Verein Videos in Echtzeit streamen.

Instagram Live funktioniert ähnlich wie [Instagram Stories](/vereinsmanagement/marketing/social-media/instagram/instagram-stories). Live Videos werden wie Instagram Stories oben auf der Instagram-Startseite mit einem bunten Kreis umrandet und dem Hinweis "Live" angezeigt. Die Videos verschwinden nach 24 Stunden wieder.

Instagram Live ist nicht auf 15 Sekunden begrenzt. Eine Live-Übertragung ist bis zu vier Stunden möglich.

Wenn Sie als Sportverein live gehen (z.B. im Rahmen einer Fragerunde mit einem Vorstandsmitglied, einer Trainerin, einem Spieler oder einem vereinsexternen Experten) werden Ihre Follower\*innen automatisch darüber informiert.

Während der Liveübertragung können diese direkt mit Ihnen als Streamer\*in interagieren. Im Gegensatz zu Stories können die Zuschauer\*innen bei Instagram Live die Vereinsvideos öffentlich kommentieren (z.B. Fragen stellen, die der Verein dann live beantwortet). Wenn ein Video kommentiert wird, erscheint der Kommentar am unteren Bildrand des Live-Videos. Dieser ist für den Verein als Streamer und andere Zuschauer\*innen sichtbar.

Wichtig ist, dass Sie Ihre Liveübertragung im Vorfeld anzukündigen, z.B. per Instagram-Feed, in Instagram Stories, [Facebook](/vereinsmanagement/marketing/social-media/facebook), [TikTok](/vereinsmanagement/marketing/social-media/tiktok), **[Twitter](/vereinsmanagement/marketing/social-media/x)**, auf der **[Vereins-Website](/vereinsmanagement/marketing/marketing-gestaltung-realisierung-und-kontrolle/kommunikationspolitik/homepage)** und in einem [Vereins-](/vereinsmanagement/marketing/oeffentlichkeitsarbeit/instrumente/e-mail-newsletter)**[Newsletter](/vereinsmanagement/marketing/oeffentlichkeitsarbeit/instrumente/e-mail-newsletter).** 

**So startet man einen Instagram Live-Stream:**

- Schritt 1: Instagram-App öffnen.
- Schritt 2: Tippen Sie unten in der Navigation auf das +-Zeichen.
- Schritt 3: Wählen Sie die ganz unten neben "Beitrag", "Story" und "[Reel](/vereinsmanagement/marketing/social-media/instagram/instagram-reels)" platzierte ..Live"-Funktion.
- Schritt 4: Geben Sie Ihrem Live-Stream über das Text-Symbol links oben einen Titel. Dieser ist für die Zuschauer\*innen sichtbar.
- Schritt 5: Starten Sie den Live-Stream durch Drücken der unten in der Mitte befindliche Aufnahmetaste. Sie haben die Möglichkeit, Ihren Live-Stream mit diversen Effekten/Filtern zu versehen.
- Schritt 6: Reagieren Sie während des Streams auf Fragen und Kommentare der Zuschauer\*innen. Man kann diese Funktion deaktivieren, sollte es aber nicht tun, da Interaktion zur "Social Media-DNA" gehört. Sie müssen allerdings auch nicht auf jeden Kommentar reagieren. Während des Live-Streams hat man jederzeit einen Überblick, wie viele Zuschauer\*innen dem Stream folgen.
- Schritt 7: Um das Video zu beenden, drückt man oben rechts auf das x-Symbol und anschließend zur Bestätigung auf "Jetzt beenden".

Sobald die Live-Übertragung ist, kann man eine Aufzeichnung davon in seinem Profil teilen und in seinem Live-Archiv aufrufen.